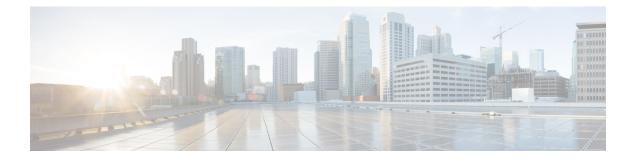

# **Enabling Protocol Discovery**

Network-Based Application Recognition (NBAR) includes a feature called Protocol Discovery. Protocol discovery provides an easy way to discover the application protocol packets that are passing through an interface. When you configure NBAR, the first task is to enable protocol discovery.

This module contains concepts and tasks for enabling the Protocol Discovery feature.

- Finding Feature Information, on page 1
- Prerequisites for Enabling Protocol Discovery, on page 1
- Restrictions for Enabling Protocol Discovery, on page 1
- Information About Protocol Discovery, on page 3
- How to Enable Protocol Discovery, on page 4
- Configuration Examples for Protocol Discovery, on page 6
- Additional References, on page 8
- Feature Information for Enabling Protocol Discovery, on page 9

## **Finding Feature Information**

Your software release may not support all the features documented in this module. For the latest caveats and feature information, see Bug Search Tool and the release notes for your platform and software release. To find information about the features documented in this module, and to see a list of the releases in which each feature is supported, see the feature information table.

Use Cisco Feature Navigator to find information about platform support and Cisco software image support. To access Cisco Feature Navigator, go to www.cisco.com/go/cfn. An account on Cisco.com is not required.

## **Prerequisites for Enabling Protocol Discovery**

Before enabling Protocol Discovery, read the information in the "Classifying Network Traffic Using NBAR" module.

## **Restrictions for Enabling Protocol Discovery**

NBAR protocol discovery does not support the following:

• Asymmetric flows with stateful protocols.

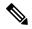

**Note** In the NBAR context, asymmetric flows are the flows in which different packets of the flow go through different routers, for reasons such as load balancing implementation or asymmetric routing where packets flow through different routes to different directions.

 NBAR processing. By design, NBAR processing is temporarily disabled during the In-Service Software Upgrade (ISSU). The following syslog message indicates restart of NBAR classification once ISSU is complete.

"%NBAR\_HA-5-NBAR\_INFO: NBAR sync DONE!"

- Multicast packet classification.
- Multiprotocol Label Switching (MPLS)-labeled packets. NBAR classifies IP packets only. You can, however, use NBAR to classify IP traffic before the traffic is handed over to MPLS. Use the modular quality of service (QoS) CLI (MQC) to set the IP differentiated services code point (DSCP) field on the NBAR-classified packets and make MPLS map the DSCP setting to the MPLS experimental (EXP) setting inside the MPLS header.
- Non-IP traffic.
- Packets that originate from or that are destined to the router running NBAR.

NBAR is not supported on the following logical interfaces:

- Dialer interfaces
- Dynamic tunnels such as Dynamic Virtual Tunnel Interface (DVTI)
- IPv6 tunnels that terminate on the device
- MPLS
- · Overlay Transport Virtualization (OTV) overlay interfaces

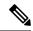

Note

In cases where encapsulation is not supported by NBAR on some links, you can apply NBAR on other interfaces of the device to perform input classification. For example, you can configure NBAR on LAN interfaces to classify output traffic on the WAN link.

The following virtual interfaces are supported depending on the image of your Cisco IOS:

- Generic routing encapsulation (GRE)
- IPsec IPv4 tunnel (including tunneled IPv6) in protocol discovery mode and MQC mode
- IPsec IPv6 tunnel in protocol discovery mode but not in MQC mode
- Multipoint GRE/Dynamic Multipoint VPN (DMVPN) in protocol discovery mode

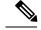

Note

NBAR requires more CPU power when NBAR is enabled on tunneled interfaces.

If protocol discovery is enabled on both the tunnel interface and the physical interface on which the tunnel interface is configured, the packets that are designated to the tunnel interface are counted on both interfaces. On the physical interface, the packets are classified and are counted based on the encapsulation. On the tunnel interface, packets are classified and are counted based on the Layer 7 protocol.

Note

You cannot use NBAR to classify output traffic on a WAN link where tunneling or encryption is used. Therefore, you should configure NBAR on other interfaces of the router (such as a LAN link) to perform input classification before the traffic is switched to the WAN link.

### Information About Protocol Discovery

### **Protocol Discovery Overview**

The Protocol Discovery feature of NBAR provides an easy way of discovering the application protocols passing through an interface so that appropriate QoS features can be applied.

NBAR determines which protocols and applications are currently running on your network. Protocol discovery provides an easy way of discovering the application protocols that are operating on an interface so that appropriate QoS features can be applied. With protocol discovery, you can discover any protocol traffic that is supported by NBAR and obtain statistics that are associated with that protocol.

Protocol discovery maintains the following per-protocol statistics for enabled interfaces:

- · Total number of input packets and bytes
- Total number of output packets and bytes
- Input bit rates
- Output bit rates

These statistics can be used when you define classes and traffic policies (sometimes known as policy maps) for each traffic class. The traffic policies (policy maps) are used to apply specific QoS features and functionality to the traffic classes.

#### Interface Scalability

Depending on your release, there is a limit on the number of interfaces on which protocol discovery can be enabled.

The following table provides the details of the protocol discovery supported interface and the release number:

#### Table 1: Release and Protocol Discovery Interface Support

| Release                                    | Number of Interfaces Supported with Protocol Discovery |
|--------------------------------------------|--------------------------------------------------------|
| Releases prior to Cisco IOS XE Release 2.5 | No restriction                                         |
| Cisco IOS XE Release 2.5                   | 128                                                    |
| Cisco IOS XE Release 2.6                   | 256                                                    |
| Cisco IOS XE Release 2.7                   | 32                                                     |
| Cisco IOS XE Release 3.2S and later        | 32                                                     |

## **How to Enable Protocol Discovery**

### **Enabling Protocol Discovery on an Interface**

Perform this task to enable protocol discovery on an interface.

#### **SUMMARY STEPS**

- 1. enable
- 2. configure terminal
- **3.** interface type number [name-tag]
- 4. ip nbar protocol-discovery [ipv4 | ipv6]
- 5. end

#### **DETAILED STEPS**

|        | Command or Action                           | Purpose                                                                                          |
|--------|---------------------------------------------|--------------------------------------------------------------------------------------------------|
| Step 1 | enable                                      | Enables privileged EXEC mode.                                                                    |
|        | Example:                                    | • Enter your password if prompted.                                                               |
|        | Router> enable                              |                                                                                                  |
| Step 2 | configure terminal                          | Enters global configuration mode.                                                                |
|        | Example:                                    |                                                                                                  |
|        | Router# configure terminal                  |                                                                                                  |
| Step 3 | interface type number [name-tag]            | Configures an interface type and enters interface                                                |
|        | Example:                                    | <ul><li>configuration mode.</li><li>Enter the interface type and the interface number.</li></ul> |
|        | Router(config)# interface fastethernet1/1/1 |                                                                                                  |

|        | Command or Action                                                     | Purpose                                                                                                    |
|--------|-----------------------------------------------------------------------|----------------------------------------------------------------------------------------------------|
| Step 4 | ip nbar protocol-discovery [ipv4   ipv6]                              | Configures NBAR to discover traffic for all protocols that                                                                                                    |
|        | <pre>Example:<br/>Router(config-if)# ip nbar protocol-discovery</pre> | <ul> <li>are known to NBAR on a particular interface.</li> <li>(Optional) Enter the ipv4 keyword to enable protocol discovery statistics collection for IPv4 packets, or enter the ipv6 keyword to enable protocol discovery statistics collection for IPv6 packets.</li> </ul> |
|        |                                                                       | • Specifying either of these keywords enables the protocol discovery statistics collection for the specified IP version only. If neither keywords is specified, statistics collection is enabled for both IPv4 and IPv6.                                                        |
|        |                                                                       | • The <b>no</b> form of this command is not required to disable<br>a keyword because the statistics collection is enabled<br>for the specified keyword only.                                                                                                    |
| Step 5 | end                                                                   | (Optional) Exits interface configuration mode.                                                                                                    |
|        | Example:                                                              |                                                                                                    |
|        | Router(config-if)# end                                                |                                                                                                    |

### **Reporting Protocol Discovery Statistics**

Perform this task to display a report of the protocol discovery statistics per interface.

#### **SUMMARY STEPS**

- 1. enable
- **2.** show policy-map interface type number
- **3.** show ip nbar protocol-discovery [interface *type number*] [stats {byte-count | bit-rate | packet-count | max-bit-rate}] [protocol *protocol-name* | top-n *number*]
- 4. exit

#### **DETAILED STEPS**

|        | Command or Action                                    | Purpose                                                     |
|--------|------------------------------------------------------|-------------------------------------------------------------|
| Step 1 | enable                                               | Enables privileged EXEC mode.                               |
|        | Example:                                             | • Enter your password if prompted.                          |
|        | Router> enable                                       |                                                             |
| Step 2 | show policy-map interface type number                | (Optional) Displays the packet and class statistics for all |
|        | Example:                                             | policy maps on the specified interface.                     |
|        |                                                      | • Enter the interface type and interface number.            |
|        | Router# show policy-map interface FastEthernet 1/1/1 |                                                             |

|        | Command or Action                                                                                                    | Purpose                                                                                                    |
|--------|----------------------------------------------------------------------------------------------------|----------------------------------------------------------------------------------------------------|
| Step 3 | <pre>show ip nbar protocol-discovery [interface type number] [stats {byte-count   bit-rate   packet-count   max-bit-rate}] [protocol protocol-name   top-n number]</pre> | Displays the statistics gathered by the NBAR Protocol<br>Discovery feature.                                                                                                    |
|        | Example:                                                                                                    | <ul> <li>(Optional) Enter keywords and arguments to fine-tune<br/>the statistics displayed. For more information on each<br/>of the keywords, refer to the show ip nbar</li> </ul> |
|        | Router# show ip nbar protocol-discovery interface<br>Fastethernet1/1/1                                                                                                   |                                                                                                    |
| Step 4 | exit                                                                                                    | (Optional) Exits privileged EXEC mode.                                                                                                    |
|        | Example:                                                                                                    |                                                                                                    |
|        | Router# exit                                                                                                    |                                                                                                    |

## **Configuration Examples for Protocol Discovery**

### **Example: Enabling Protocol Discovery on an Interface**

In the following sample configuration, protocol discovery is enabled on Fast Ethernet interface 1/1/1:

```
Router> enable
Router# configure terminal
Router(config)# interface fastethernet1/1/1
Router(config-if)# ip nbar protocol-discovery
Router(config-if)# end
In the following sample configuration, protocol discovery is enabled on Fast Ethernet interface 1/1/2 for IPv6
packets:
Router> enable
Router# configure terminal
Router(config)# interface fastethernet1/1/2
Router(config-if)# ip nbar protocol-discovery ipv6
Router(config-if)# end
```

L

In the following sample configuration, protocol discovery is enabled on Fast Ethernet interface 1/1/2 for IPv6 packets. Later, the protocol discovery is enabled for IPv4 packets and this does not require the **no** form for the **ipv6** keyword.

```
Router> enable
Router# configure terminal
Router(config)# interface fastethernet1/1/2
Router(config-if)# ip nbar protocol-discovery ipv6
Router(config-if)# ip nbar protocol-discovery ipv4
Router(config-if)# end
```

### **Example: Reporting Protocol Discovery Statistics**

The following sample output from the **show ip nbar protocol-discovery** command displays the five most active protocols on the Fast Ethernet interface 2/0/1:

| FastEthernet2/0/1 |                                           |                                           |
|-------------------|-------------------------------------------|-------------------------------------------|
|                   | Input                                     | Output                                    |
| Protocol          | Byte Count<br>30sec Bit Rate (bps)        |                                           |
| rtp               | 3272685<br>242050604<br>768000<br>2002000 | 3272685<br>242050604<br>768000<br>2002000 |
| gnutella          | 513574<br>118779716<br>383000<br>987000   | 513574<br>118779716<br>383000<br>987000   |
| ftp               | 482183<br>37606237<br>121000<br>312000    | 482183<br>37606237<br>121000<br>312000    |
| http              | 144709<br>32351383<br>105000<br>269000    | 144709<br>32351383<br>105000<br>269000    |
| netbios           | 96606<br>10627650<br>36000<br>88000       | 96606<br>10627650<br>36000<br>88000       |
| unknown           | 1724428                                   | 1724428                                   |

Router# show ip nbar protocol-discovery top-n 5

|       | 534038683 | 534038683 |
|-------|-----------|-----------|
|       | 2754000   | 2754000   |
|       | 4405000   | 4405000   |
| Total | 6298724   | 6298724   |
|       | 989303872 | 989303872 |
|       | 4213000   | 4213000   |
|       | 8177000   | 8177000   |
|       |           |           |

# **Additional References**

#### **Related Documents**

| Related Topic                                                                                                    | Document Title                                              |
|----------------------------------------------------------------------------------------------------|-------------------------------------------------------------|
| Cisco IOS commands                                                                                                    | Cisco IOS Master Commands List, All Releases                |
| QoS commands: complete command syntax,<br>command modes, command history, defaults, usage<br>guidelines, and examples | Cisco IOS Quality of Service Solutions Command<br>Reference |
| Concepts and information about NBAR                                                                                   | "Classifying Network Traffic Using NBAR" module             |
| MQC                                                                                                    | "Applying QoS Features Using the MQC" module                |

#### Standards

| Standard                                                                                              | Title |  |
|----------------------------------------------------------------------------------------------------|-------|--|
| No new or modified standards are supported, and support for existing standards has not been modified. |       |  |

#### MIBs

| МІВ                                                                                               | MIBs Link                                                                                                    |
|---------------------------------------------------------------------------------------------------|----------------------------------------------------------------------------------------------------|
| No new or modified MIBs are supported, and<br>support for existing MIBs has not been<br>modified. | To locate and download MIBs for selected platforms, Cisco<br>software releases, and feature sets, use Cisco MIB Locator<br>found at the following URL:<br>http://www.cisco.com/go/mibs |

#### **Technical Assistance**

| Description                                                                                                    | Link |
|----------------------------------------------------------------------------------------------------|------|
| The Cisco Support and Documentation website provides<br>online resources to download documentation, software,<br>and tools. Use these resources to install and configure<br>the software and to troubleshoot and resolve technical<br>issues with Cisco products and technologies. Access to<br>most tools on the Cisco Support and Documentation<br>website requires a Cisco.com user ID and password. |      |

## **Feature Information for Enabling Protocol Discovery**

The following table provides release information about the feature or features described in this module. This table lists only the software release that introduced support for a given feature in a given software release train. Unless noted otherwise, subsequent releases of that software release train also support that feature.

Use Cisco Feature Navigator to find information about platform support and Cisco software image support. To access Cisco Feature Navigator, go to www.cisco.com/go/cfn. An account on Cisco.com is not required.

| Feature Name       | Releases                              | Feature Information                                                                                         |
|--------------------|---------------------------------------|----------------------------------------------------------------------------------------------------|
| Protocol Discovery | Cisco IOS XE 2.1 Cisco<br>IOS XE 3.3S | This feature was introduced on Cisco ASR 1000 Series Routers.                                               |
|                    |                                       | The following sections provide information about this feature:                                              |
|                    |                                       | The following commands were introduced: <b>ip nbar protocol discovery, show ip nbar protocol discovery.</b> |

Table 2: Feature Information for Enabling Protocol Discovery